#### **UNITED STATES DEPARTMENT OF AGRICULTURE**

Farm Service Agency Washington, DC 20250

**Farm Reconstitutions 2-CM (Revision 6) Amendment 12** 

**Approved by:** Deputy Administrator, Farm Programs

Juan M. Danier

#### **Amendment Transmittal**

#### **A Reasons for Amendment**

Subparagraph 185 B has been amended with procedure that does not allow a reconstitution with an active FSA-578.

Subparagraph 267 D has been amended to remove FSA-578 procedure.

Subparagraph 288 D has been amended with an updated version of FSA-476DCP.

Exhibit 10 has been amended to update the Reconstitution Checklist.

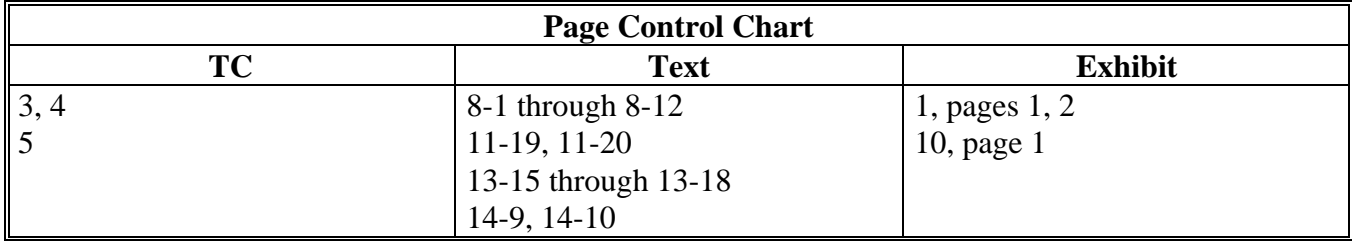

## **Part 6 CRP Reconstitutions**

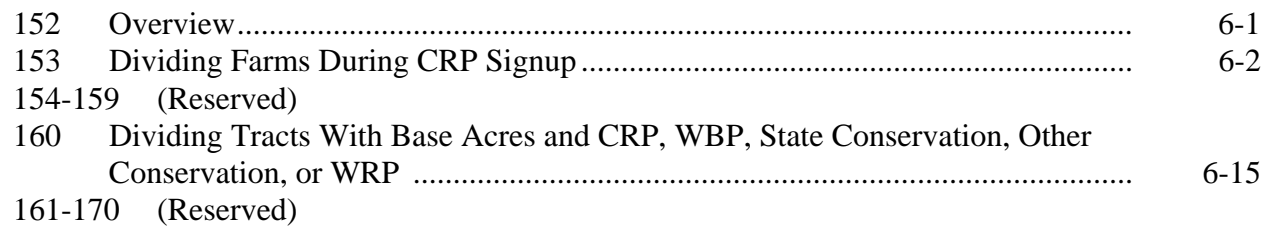

# **Part 7 Sugarcane Reconstitutions**

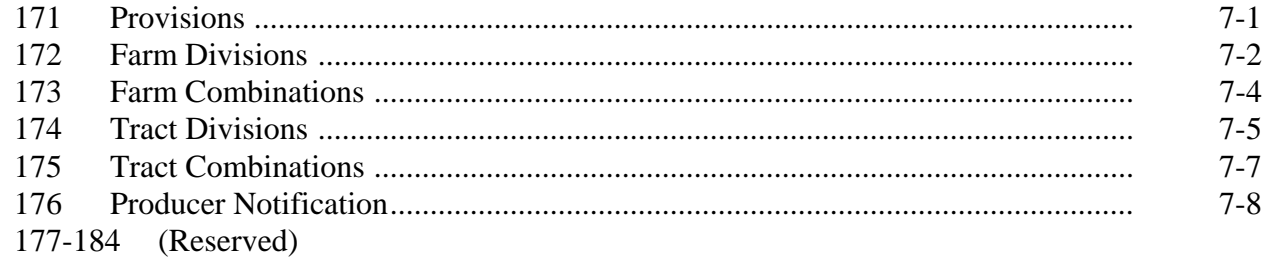

#### **Part 8 Automated Overview**

#### **Section 1 Getting Started**

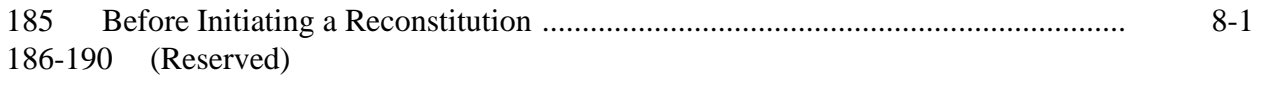

#### **Section 2 General Information**

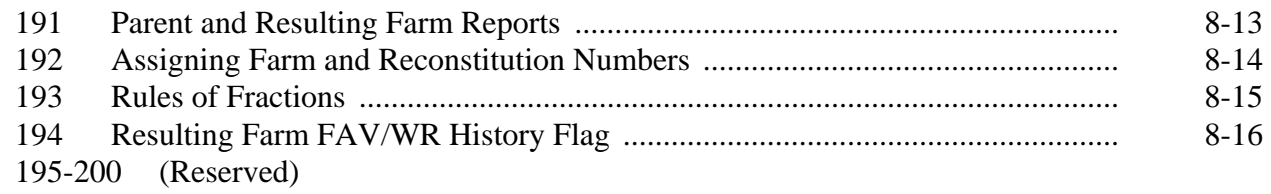

#### **Section 3 Reconstitution System**

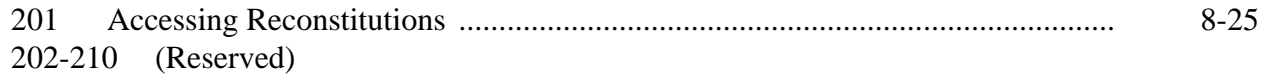

# **Part 9 Farm Divisions**

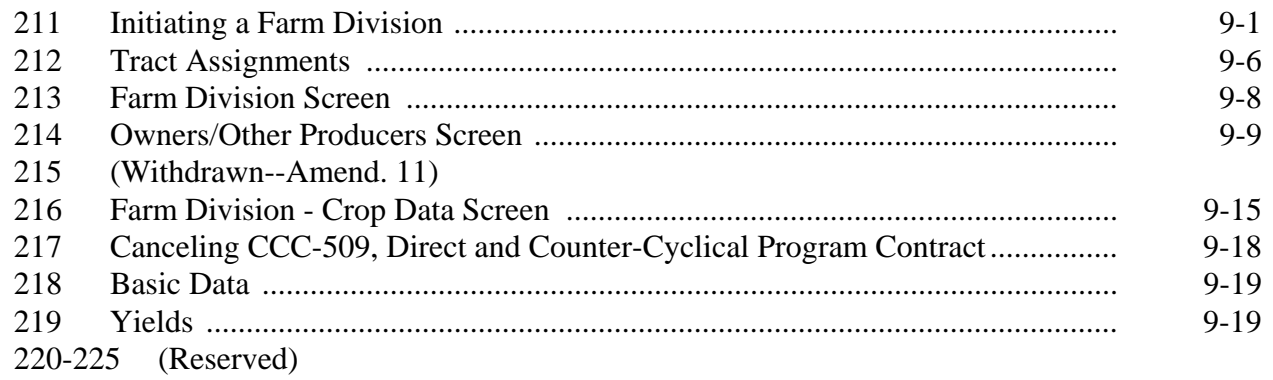

# **Part 10 Farm Combinations**

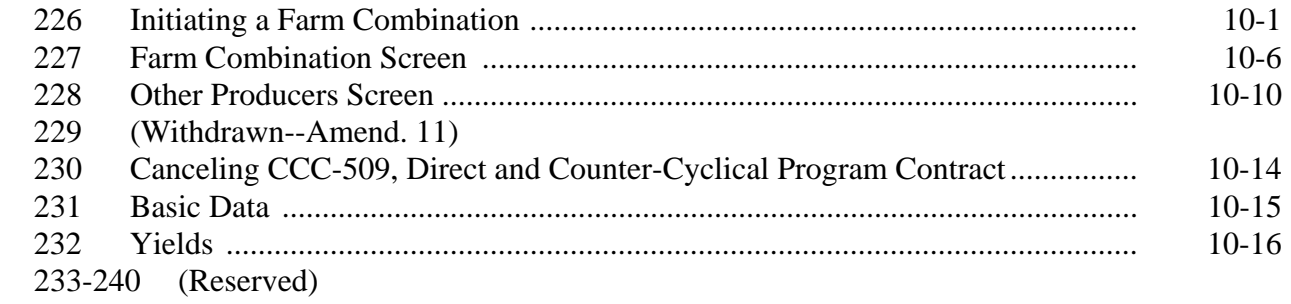

#### **Part 11 Tract Divisions**

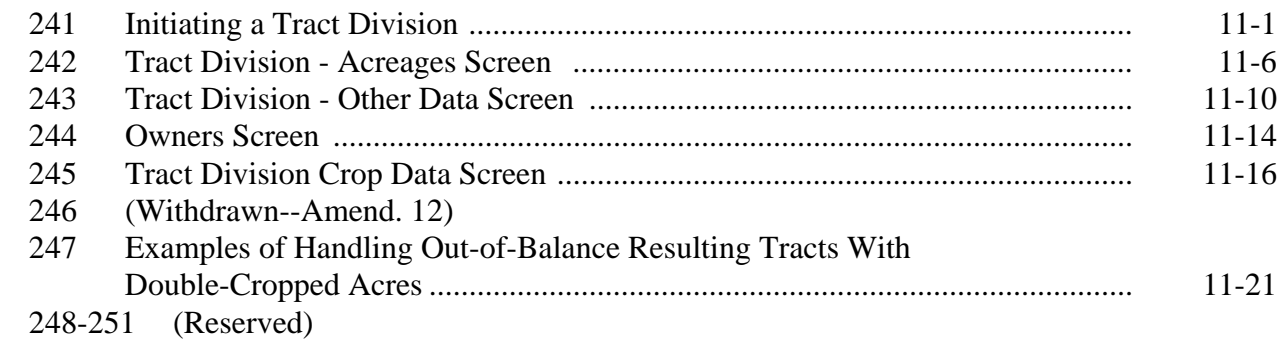

## **Part 12 Tract Combinations**

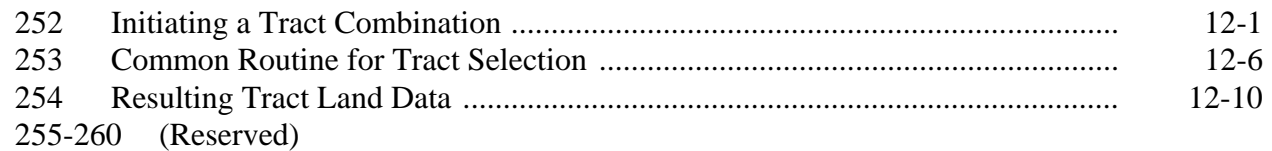

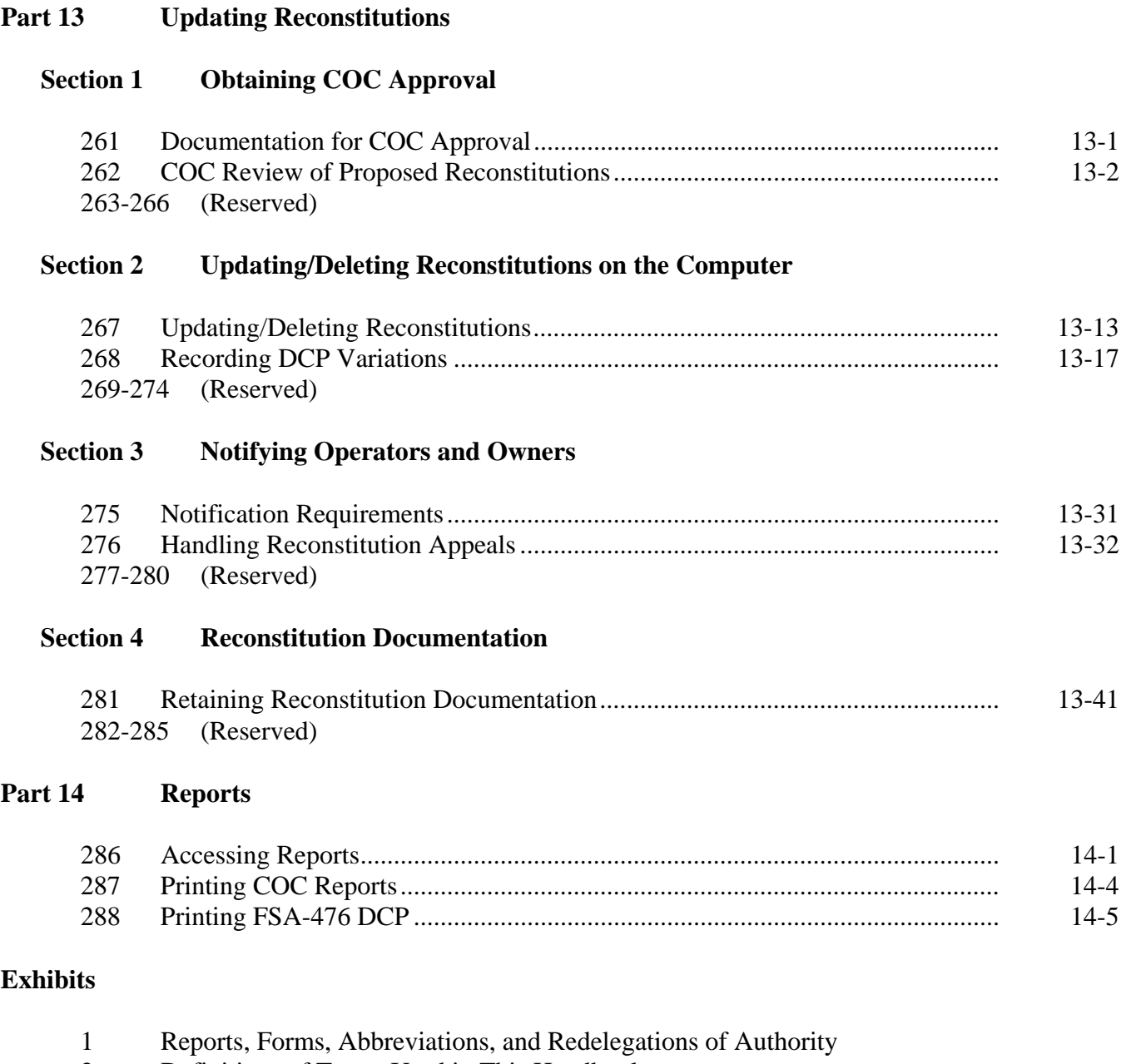

- 2 Definitions of Terms Used in This Handbook<br>3 Menu and Screen Index
- 3 Menu and Screen Index<br>4-9 (Reserved)
- (Reserved)
- 10 Reconstitution Checklist

#### **Part 8 Automated Overview**

#### **Section 1 Getting Started**

#### **185 Before Initiating a Reconstitution**

#### **A Necessary Documents**

Before initiating a reconstitution in the computer:

- review FSA-155 for completeness according to paragraph 72
- ensure that all entries are completed on FSA-155
- ensure that any farm or address changes or additions have been completed
- add **new** operators or owners through SCIMS.

**Note:** Make ownership changes during the reconstitution.

#### **B Automated Processes**

When using this application users need to be aware of the following:

- as with all web applications, users shall use the navigation links on the left side of the screen or buttons at the bottom of the screen to operate the application
	- **Note:** All other buttons in the browser window, such as the "Back", "Refresh", or "X" (close browser) buttons, shall **not** be used. Data may be lost or corrupted if these buttons are used.
- COC and FSA-156EZ reports are automatically generated in Adobe Acrobat and will display on the users screen, but do not automatically print
	- **Note:** The user must initiate the print function to print copies of the reports. After a farm reconstitution is approved by the COC in the application the COC reports cannot be reprinted.
- the application times-out after 30 minutes of server inactivity; a warning will be given to the user after 25 minutes of inactivity with an option to keep the session active; if the user does not keep the session active the data will be lost

#### **185 Before Initiating a Reconstitution (Continued)**

#### **B Automated Processes (Continued)**

**\*--**a reconstitution cannot be initiated if FSA-578 is on file

**Note:** The message, "Reconstitutions are not allowed due to a 578 existing on the farm(s)", will be displayed. Delete FSA-578 before initiating the reconstitution.

The application will stop the user from initiating the reconstitution.**--\***

**\* \* \*** 

## **C Checklist**

See Exhibit 10 for an example of a reconstitution checklist, which may be adapted for local use.

**186-190 (Reserved)**

## **245 Tract Division Crop Data Screen (Continued)**

### **C Fields (Continued)**

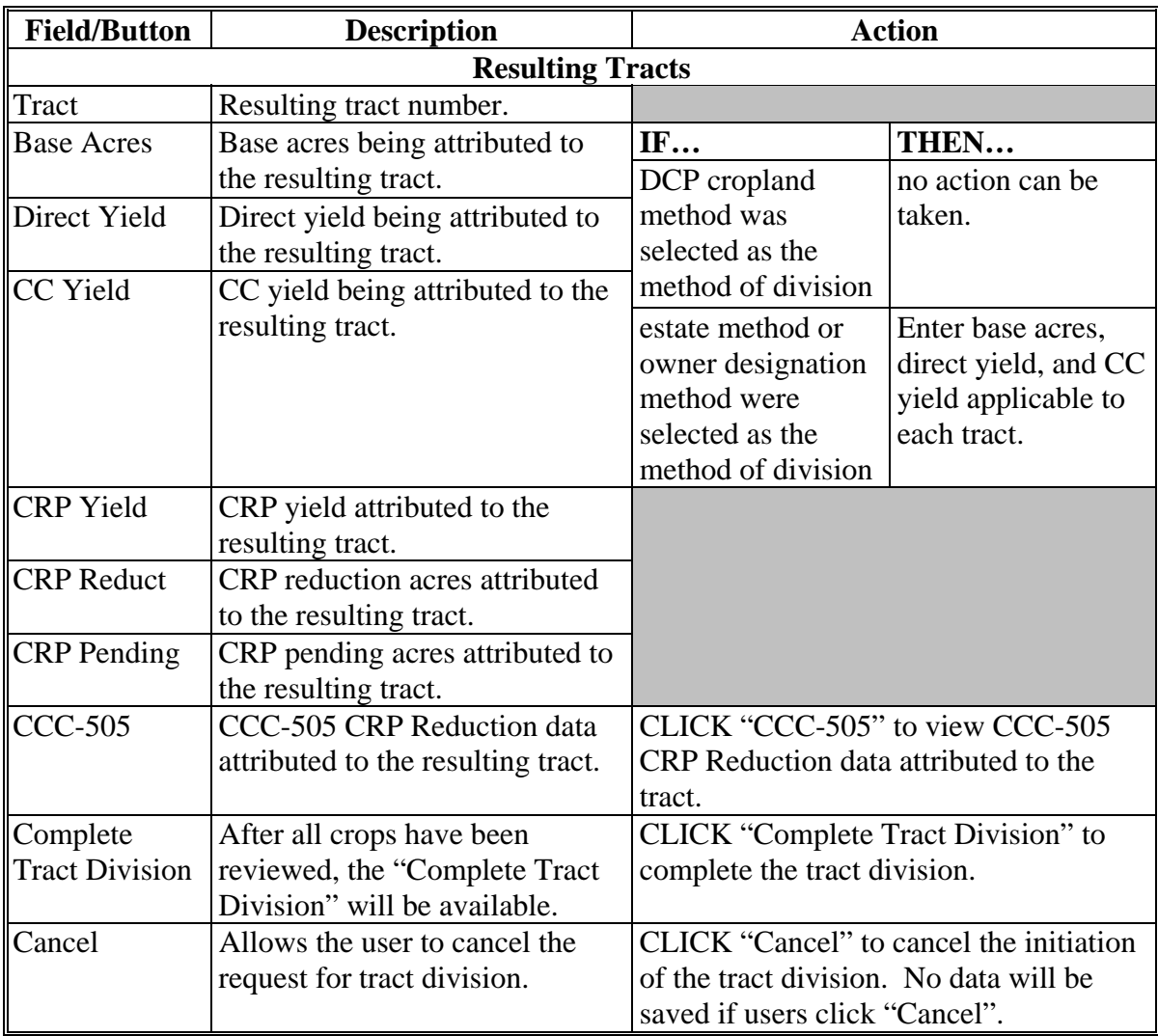

## **D Successfully Divided the Tract**

After users click "Complete Tract Division" and all validations are passed, the Tract Reconstitution Screen will be displayed with the message "Successfully divided the tract." The parent tract will be deleted and the resulting tracts will now be active.

## **246 (Withdrawn--Amend. 12)**

# **267 Updating/Deleting Reconstitutions (Continued)**

# **D Fields**

The following table provides the fields available on the Farm Reconstitution Approve/Delete Screen.

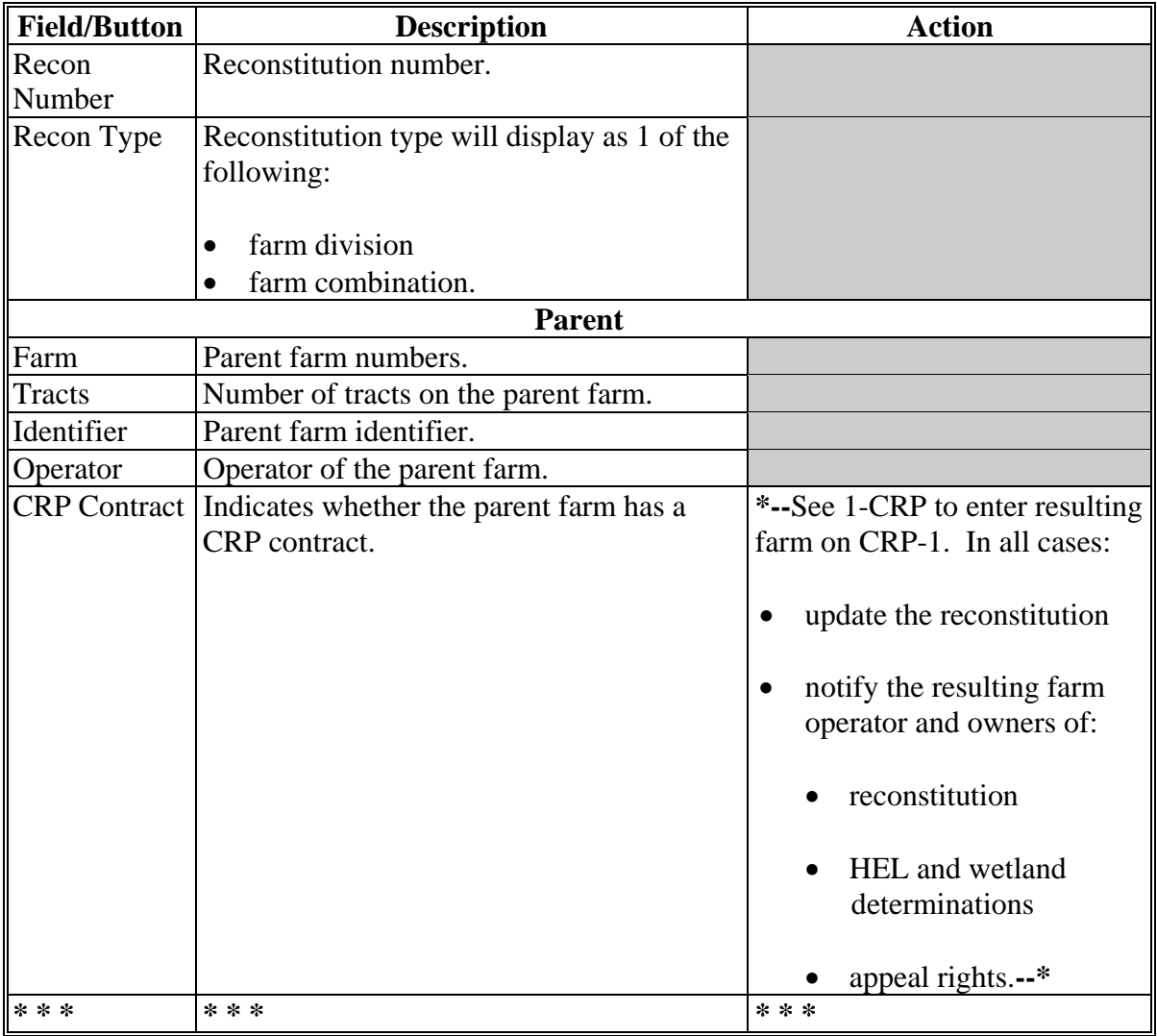

# **267 Updating/Deleting Reconstitutions (Continued)**

# **D Fields (Continued)**

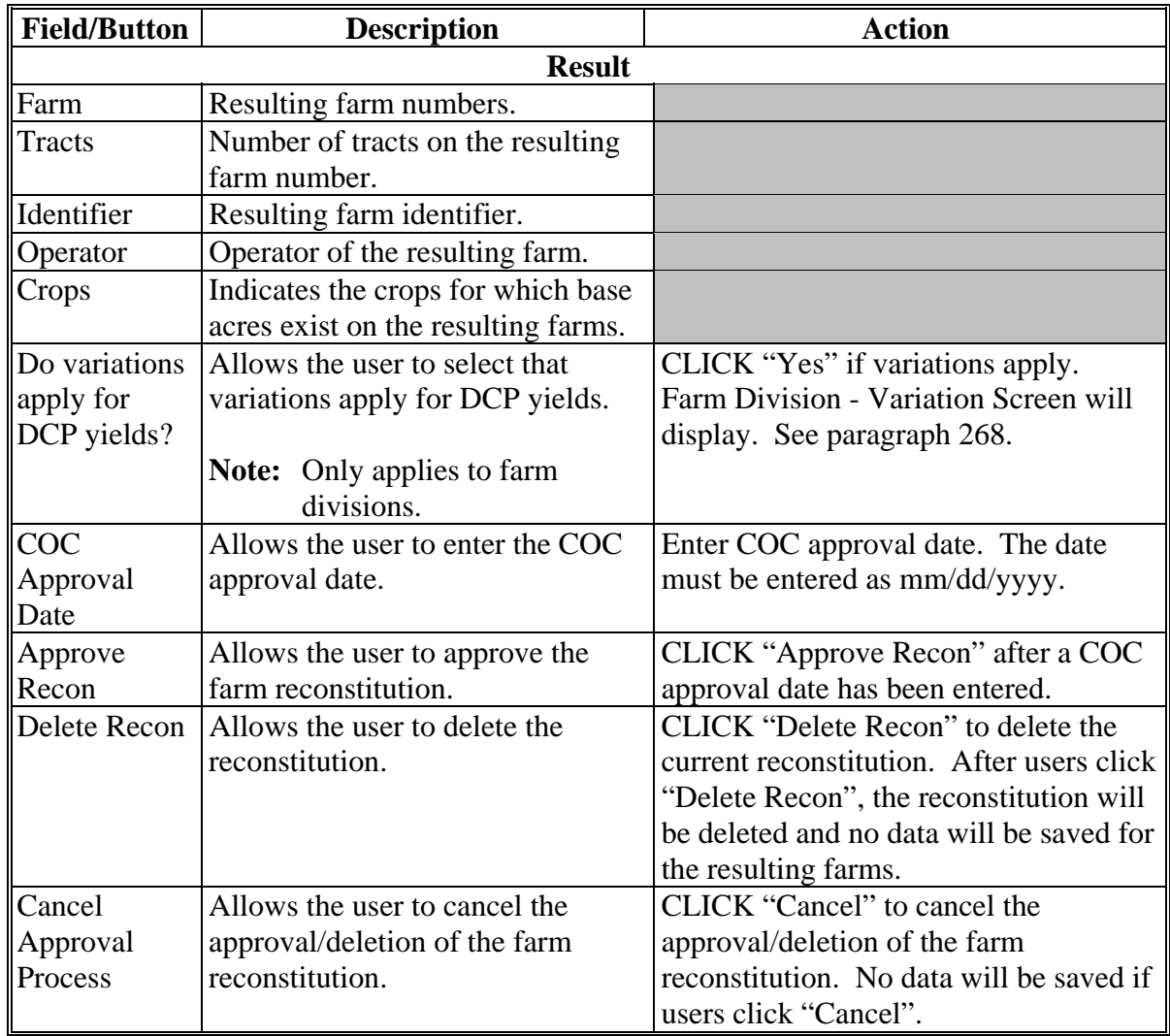

**\* \* \*** 

#### **268 Recording DCP Variations**

## **A Farm Division – Variation Screen**

When the reconstitution selected for update is a farm division, the question, "Do variations apply for DCP Yields?", will be displayed on the Farm Reconstitution Approve/Delete Screen. If users CLICK "Yes", the Farm Division - Variation Screen will be displayed. Following is an example of the Farm Division - Variation Screen.

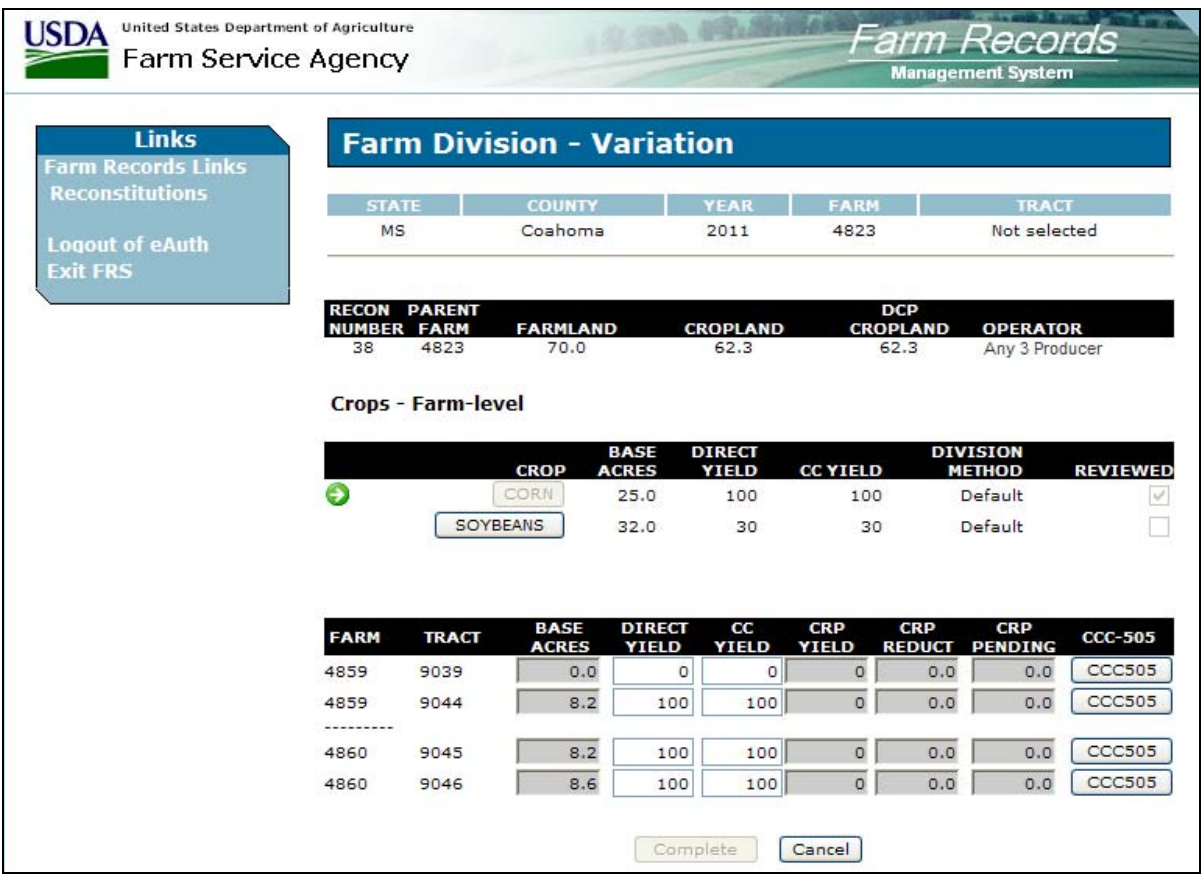

#### **288 Printing FSA-476DCP**

#### **A Printing FSA-476DCP**

The FSA-476DCP automatically prints following COC approval. FSA-476DCP may be reprinted for the current FY for an approved:

- farm combination
- farm division.

**Note:** When a series of reconstitutions has been processed, only FSA-476DCP's for the final approved reconstitution can be reprinted.

The mailing date on FSA-476DCP will be the date the reconstitution was updated, and the final appeal/review date will be 30 calendar days after the mailing date.

#### **B Example of FSA-476DCP Selection Screen**

Following is an example of FSA-476DCP Selection Screen.

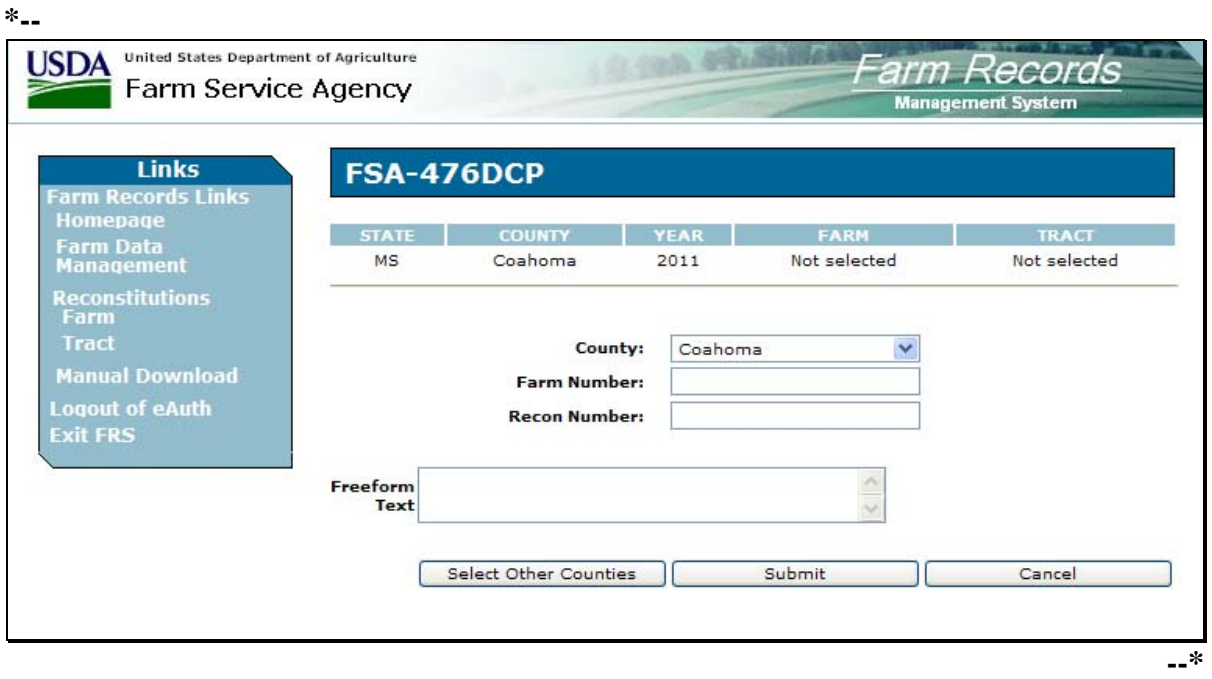

# **288 Printing FSA-476DCP (Continued)**

## **C Reprinting FSA-476DCP**

Reprint FSA-476DCP according to the following table.

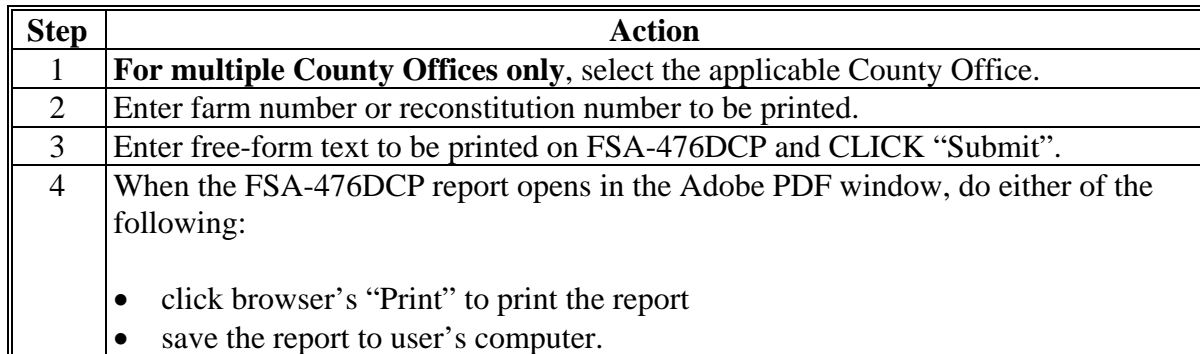

#### **D Example of FSA-476DCP**

The following is an example of FSA-476DCP.

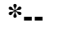

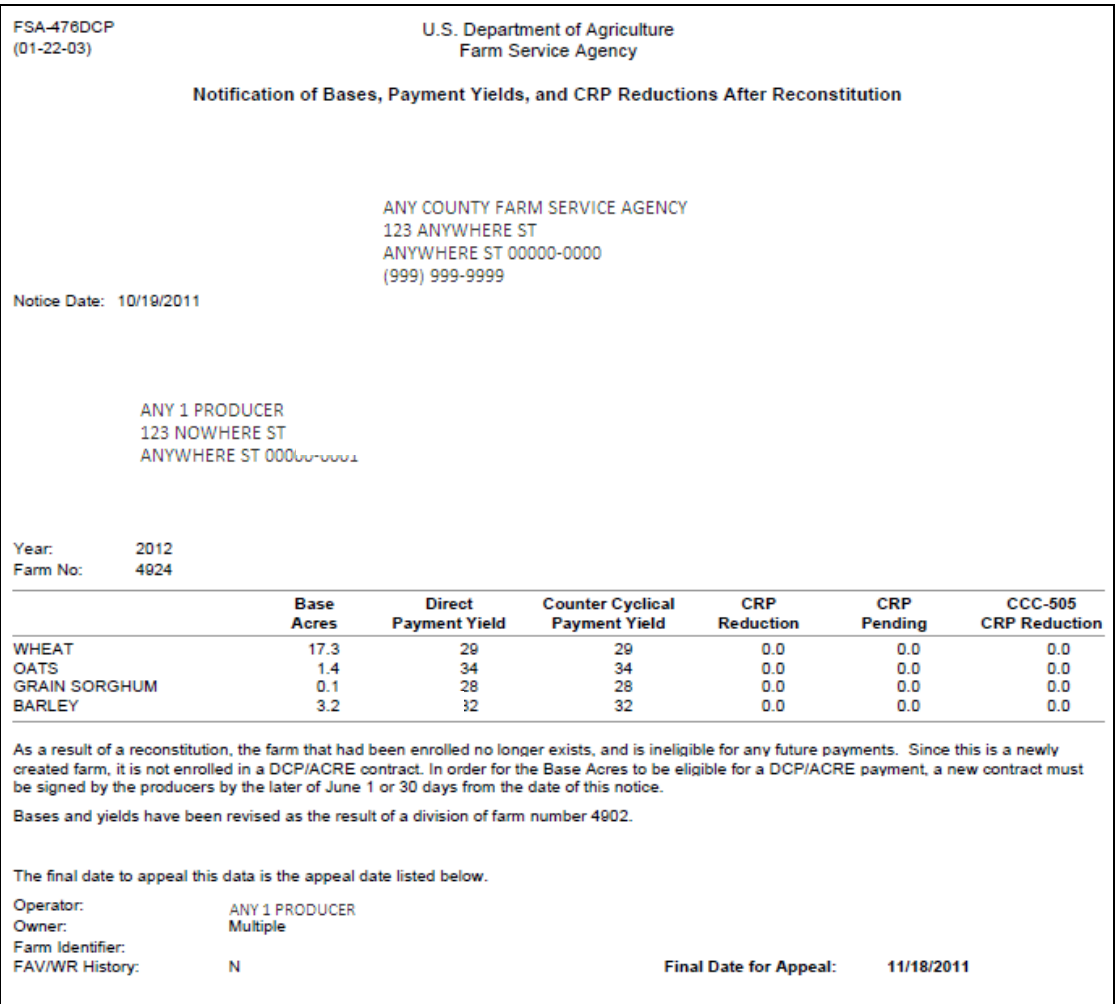

**--\*** 

# **Reports, Forms, Abbreviations, and Redelegations of Authority**

# **Reports**

None

# **Forms**

This table lists all forms referenced in this handbook.

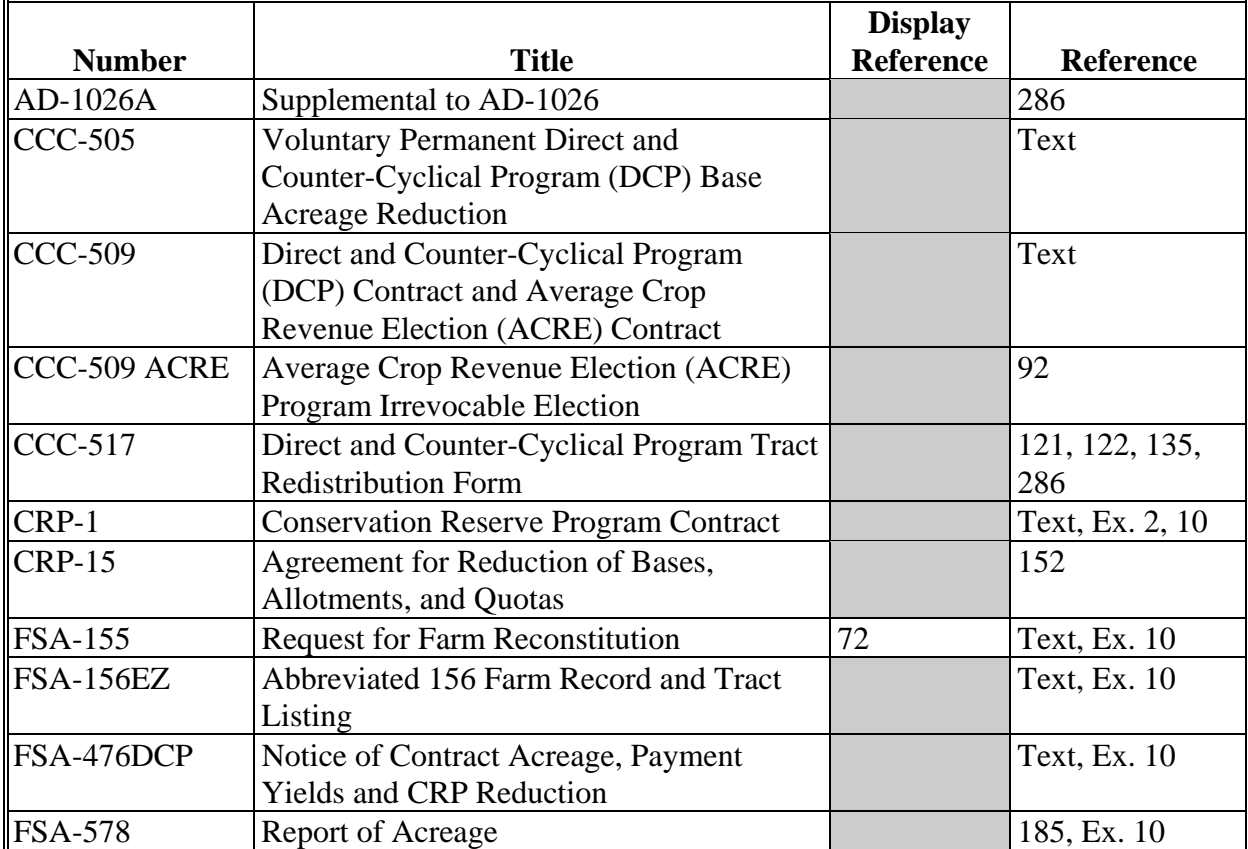

# **Reports, Forms, Abbreviations, and Redelegations of Authority (Continued)**

## **Abbreviations Not Listed in 1-CM**

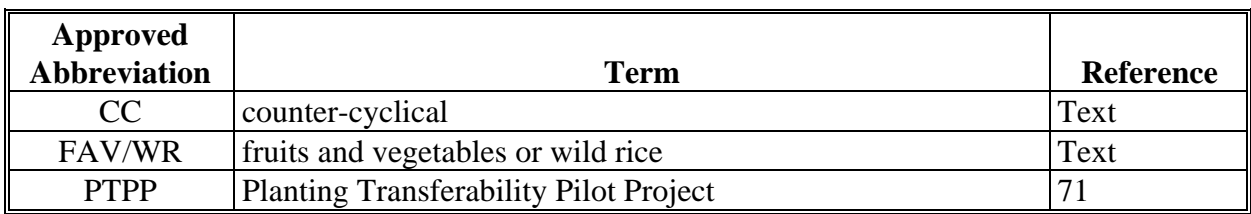

The following abbreviations are not listed in 1-CM.

## **Redelegations of Authority**

This table lists redelegations of authority in this handbook.

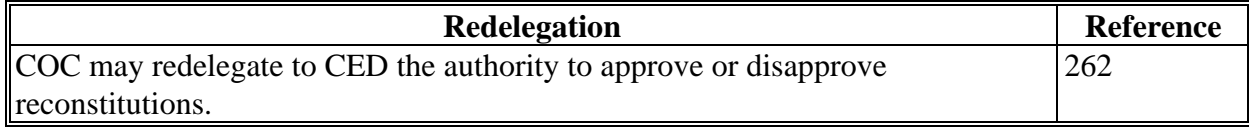

# **Reconstitution Checklist**

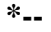

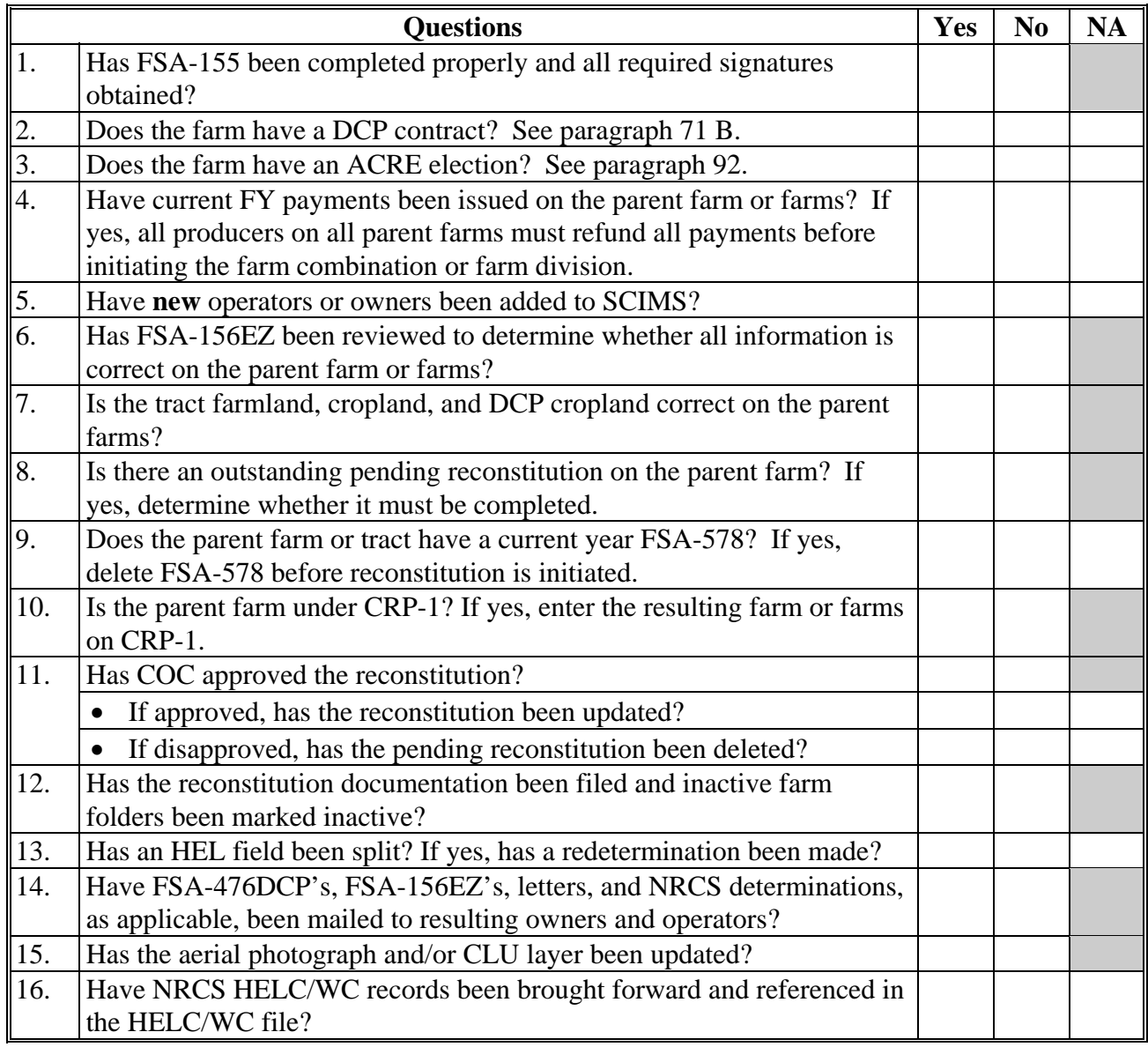

**--\***